#### Prima del versamento (prepara le cartelle)

# **ACCORDO DI PROGRAMMA (AP) FASE DI PROPOSTA [CHECKLIST]**

Durante il versamento (entra in PING)

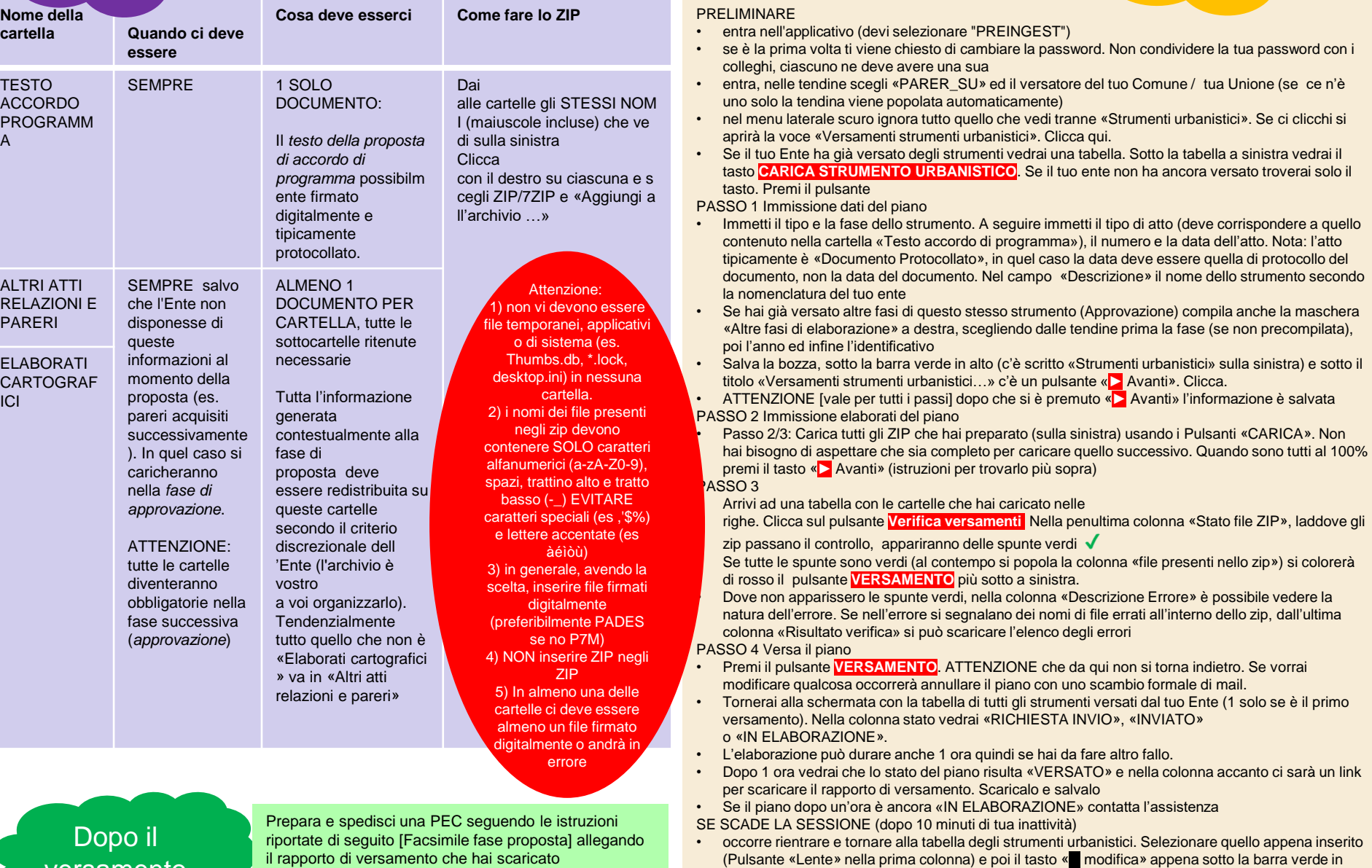

alto, sulla destra

versamento

il rapporto di versamento che hai scaricato

#### A) Prima del versamento (prepara le cartelle)

# **ACCORDO DI PROGRAMMA (AP) FASE DI APPROVAZIONE [CHECKLIST]**

**Nome**  $\ldots$ **cartella Quando ci deve essere Cosa deve esserci Come fare lo ZIP** ATTO DELLA **CONFERENZ** A DEI SERVIZI SEMPRE < qui gli shape f ile 1 SOLO DOCUMENTO: L'*atto di approvazione dell'accordo di programma* possibilmente firmato digitalmente e tipicamente protocollato. Dai alle cartelle gli ST ESSI NOMI ( maiuscole incl use) che vedi sulla sinistra Clicca con il destro su ciascuna e scegli ZIP/7ZIP e «Aggiungi all' archivio …» ALTRI ATTI RELAZIONI E PARERI ALMENO 1 DOCUMENTO PER CARTELLA TUTTE LE SOTTO CARTELLE RITENUTE NECESSARIE Tutta l'informazione generata contestualmente alla fase di approvazione deve essere redistribuita su queste cartelle secondo il criterio discrezionale dell'Ente (l'archivio è vostro a voi organizzarlo). Tendenzialmente tutto quello che non è classificabile in altre sottocartelle va in «Altri atti relazioni e pareri» ELABORATI **CARTOGRAFI** CI DATI **GEOGRAFICI** PRELIMINARE • entra nell'applicativo (devi selezionare "PREINGEST") • se è la prima volta ti viene chiesto di cambiare la password. Non condividere la tua password con i colleghi, ciascuno ne deve avere una sua • entra, nelle tendine scegli «PARER\_SU» ed il versatore del tuo Comune / tua Unione (se ce n'è uno solo la tendina viene popolata automaticamente) • nel menu laterale scuro ignora tutto quello che vedi tranne «Strumenti urbanistici». Se ci clicchi si aprirà la voce «Versamenti strumenti urbanistici». Clicca qui. • Se il tuo Ente ha già versato degli strumenti vedrai una tabella. Sotto la tabella a sinistra vedrai il tasto **CARICA STRUMENTO URBANISTICO**. Se il tuo ente non ha ancora versato troverai solo il tasto. Premi il pulsante PASSO 1 Immissione dati del piano • Immetti il tipo e la fase dello strumento. A seguire immetti il tipo di atto (deve corrispondere a quello contenuto nella cartella «Atto della conferenza dei servizi»), il numero e la data dell'atto. Nota: l'atto tipicamente è «Documento Protocollato», in quel caso la data deve essere quella di protocollo del documento, non la data del documento. Nel campo «Descrizione» il nome dello strumento secondo la nomenclatura del tuo ente • Se hai già versato altre fasi di questo stesso strumento (Proposta) compila anche la maschera «Altre fasi di elaborazione» a destra, scegliendo dalle tendine prima la fase (se non precompilata), poi l'anno ed infine l'identificativo • Salva la bozza, sotto la barra verde in alto (c'è scritto «Strumenti urbanistici» sulla sinistra) e sotto il titolo «Versamenti strumenti urbanistici…» c'è un pulsante «► Avanti». Clicca. • ATTENZIONE: vale per tutti i passi dopo che si è premuto «► Avanti» l'informazione è salvata PASSO 2 Immissione elaborati del piano • Passo 2/3: Carica tutti gli ZIP che hai preparato (sulla sinistra) usando i Pulsanti «CARICA». Non hai bisogno di aspettare che sia completo per caricare quello successivo. Quando sono tutti al 100% premi il tasto «► Avanti» (istruzioni per trovarlo più sopra) PASSO 3 • Arrivi ad una tabella con le cartelle che hai caricato nelle righe. Clicca sul pulsante **Verifica versamenti** Nella penultima colonna «Stato file ZIP», laddove gli zip passano il controllo, appariranno delle spunte verdi √ • Se tutte le spunte sono verdi (al contempo si popola la colonna «file presenti nello zip») si colorerà di rosso il pulsante **VERSAMENTO** più sotto a sinistra. • Dove non apparissero le spunte verdi, nella colonna «Descrizione Errore» è possibile vedere la natura dell'errore. Se nell'errore si segnalano dei nomi di file errati all'interno dello zip, dall'ultima colonna «Risultato verifica» si può scaricare l'elenco degli errori PASSO 4 Versa il piano • Premi il pulsante **VERSAMENTO**. ATTENZIONE che da qui non si torna indietro. Se vorrai modificare qualcosa occorrerà annullare il piano con uno scambio formale di mail. • Tornerai alla schermata con la tabella di tutti gli strumenti versati dal tuo Ente (1 solo se è il primo versamento). Nella colonna stato vedrai «RICHIESTA INVIO», «INVIATO» o «IN ELABORAZIONE». L'elaborazione può durare anche 1 ora quindi se hai da fare altro fallo. • Dopo 1 ora vedrai che lo stato del piano risulta «VERSATO» e nella colonna accanto ci sarà un link per scaricare il rapporto di versamento. Scaricalo e salvalo Se il piano dopo un'ora è ancora «IN ELABORAZIONE» contatta l'assistenza SE SCADE LA SESSIONE (dopo 10 minuti di tua inattività) C) Dopo il versamento Attenzione: 1) non vi devono essere file temporanei, applicativi o di sistema (es. Thumbs.db, \*.lock, desktop.ini) in nessuna cartella. 2) i nomi dei file presenti negli zip devono contenere SOLO caratteri alfanumerici (a-zA-Z0-9), spazi, trattino alto e tratto basso (-\_) EVITARE caratteri speciali (es ,'\$%) e lettere accentate (es àéìòù) 3) in generale, avendo la scelta, inserire file firmati digitalmente (preferibilmente PADES se no P7M) 4) NON inserire ZIP negli ZIP 5) In almeno una delle cartelle ci deve essere almeno un file firmato digitalmente o andrà in errore Prepara e spedisci una PEC seguendo le istruzioni riportate di seguito [Facsimile fase approvazione] che elencano gli allegati richiesti (tra cui il rapporto di

versamento che hai scaricato)

• occorre rientrare e tornare alla tabella degli strumenti urbanistici. Selezionare quello appena inserito (Pulsante «Lente» nella prima colonna) e poi il tasto « modifica» appena sotto la barra verde in alto, sulla destra

**Durante il** versamento (entra in PING)

## AP FASE PROPOSTA - Fac simile di comunicazione al Servizio Pianificazione Territoriale della Regione Emilia-Romagna ai fini informativi

Proposta di lettera da trasmettere alla Regione per comunicare l'avvenuta conservazione di uno Strumento Urbanistico, da predisporre su carta intestata dell'Ente e firmare digitalmente da parte del responsabile del procedimento o altri aventi titolo. DA COPIARE SU CARTA INTESTATA DELL'ENTE

DESTINATARIO: Al Servizio Pianificazione territoriale e urbanistica dei trasporti e del paesaggio della Regione Emilia-Romagna Viale Aldo Moro 30 40127 Bologna

INDIRIZZO PEC: urbapae@postacert.regione.emilia-romagna.it

OGGETTO: Versamento in conservazione di Strumento Urbanistico digitale (AP in fase Proposta) con identificativo [identificativo dello strumento come da rapporto di versamento] registrato con protocollo n. [numero di protocollazione] del [data di protocollazione].

Si comunica che in data [indicare la data di versamento al PARER] è stato trasmesso al sistema di conservazione del Polo Archivistico Regionale lo Strumento Urbanistico in oggetto

Il versamento al sistema di conservazione è avvenuto con successo, come indicato nel rapporto di versamento prodotto dal Polo Archivistico Regionale, che si allega alla presente comunicazione.

Si autorizzano i funzionari e tecnici incaricati della Regione Emilia-Romagna ad accedere come utenti all'archivio digitale di questo Ente, costituito presso il Polo Archivistico Regionale, limitatamente ai documenti costitutivi gli Strumenti Urbanistici conservati e con le funzioni di visualizzazione e recupero (download dal sistema).

Cordiali saluti

Nome e cognome e ruolo del firmatario Firmato digitalmente

## AP FASE APPROVAZIONE - Fac simile di comunicazione al Servizio Pianificazione Territoriale della Regione Emilia-Romagna ai fini di deposito

Proposta di lettera da trasmettere alla Regione per comunicare l'avvenuta conservazione di uno Strumento Urbanistico, da predisporre su carta intestata dell'Ente e firmare digitalmente da parte del responsabile del procedimento o altri aventi titolo. DA COPIARE SU CARTA INTESTATA DELL'ENTE

DESTINATARIO: Al Servizio Pianificazione territoriale e urbanistica dei trasporti e del paesaggio della Regione Emilia-Romagna Viale Aldo Moro 30 40127 Bologna

INDIRIZZO PEC: urbapae@postacert.regione.emilia-romagna.it

OGGETTO: Versamento in conservazione di Strumento Urbanistico digitale (AP in fase Approvazione) con identificativo [identificativo dello strumento come da rapporto di versamento] registrato con protocollo n. [numero di protocollazione] del [data di protocollazione].

Si comunica che in data *[indicare la data di versamento al PARER]* è stato trasmesso al sistema di conservazione del Polo Archivistico Regionale lo Strumento Urbanistico in oggetto

Il versamento al sistema di conservazione è avvenuto con successo, come indicato nel rapporto di versamento prodotto dal Polo Archivistico Regionale, che si allega alla presente comunicazione.

Si allegano i seguenti documenti:

Lettera di trasmissione (presente documento), Atto di approvazione dell'Accordo di Programma, Dichiarazione di pubblicazione sul sito dell'Ente, Elenco degli elaborati costitutivi, Rapporto di versamento, Richiesta di pubblicazione su BURERT

Ai fini del deposito presso la Regione Emilia-Romagna, così come previsto dalla legge regionale 21 dicembre 2017 n. 24, si autorizzano i funzionari e tecnici incaricati della Regione Emilia-Romagna ad accedere come utenti all'archivio digitale di questo Ente, costituito presso il Polo Archivistico Regionale, limitatamente ai documenti costitutivi gli Strumenti Urbanistici conservati e con le funzioni di visualizzazione e recupero (download dal sistema).

Cordiali saluti

Nome e cognome e ruolo del firmatario Firmato digitalmente